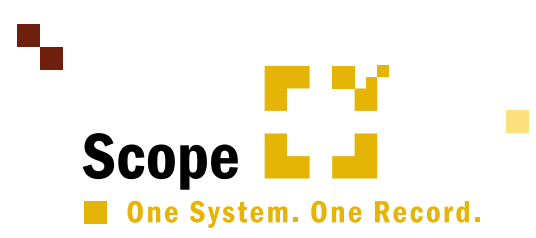

## Scope: Hilfreiches, Hilfe und Support.

- 1. Anwendungsfragen: Per Ticket über die Taste F12 (in Scope). Wichtig: Starten Sie die Hilfeanfrage nach Möglichkeit aus der Anwendung heraus, für die Sie Hilfe benötigen und geben Sie dem Ticket/der Anfrage eine eindeutige Überschrift. Beispiel: Sie kommen in der ATLAS-Anwendung nicht weiter? Dann drücken Sie in der jeweiligen ATLAS Anwendung F12 und erklären Sie, welche Tätigkeit Sie ausführen wollen.
- 2. Knowledge Base/Scope Handbuch: <https://service.riege.com/de/knowledge> Anlage neuer Benutzer:<https://www.riege.com/de/neuer-scope-benutzer/>
- 3. Telefonischer Support: 02159 91 48 …
	- und dann die Direktwahl
	- 111 für Fragen zu Luftfracht und Handling
	- 112 für Fragen zu Seefracht
	- 113 für Fragen zu Zoll
	- 114 für Buchhaltungsfragen
	- 12 für Fragen an die Riege Administration

Im unwahrscheinlichen Fall, dass gerade keine Kontaktperson zur Verfügung steht, können Sie unter Angabe Ihrer Ticketnummer eine Nachricht auf dem Anrufbeantworter hinterlassen. Unser Support Team wird sich zeitnah bei Ihnen melden und sich um Ihr Anliegen kümmern.

Falls Sie noch kein Ticket eröffnet haben, tun Sie dies bitte über die F12 Taste direkt aus Scope. In diesem Fall wird sich unser Support Team auch ohne Telefonanruf zeitnah bei Ihnen melden und sich um Ihr Anliegen kümmern.

## E-Mail-Support

- Zusätzliche Schulungen benötigt? [https://service.riege.com/en/service\\_forms/scope-service-request](https://service.riege.com/en/service_forms/scope-service-request)
- Anregungen, Wünsche oder Kritik zur Verbesserung des Riege-Kundenservice: [customercare@riege.com](mailto:customercare@riege.com)

## Wichtige Links

Scope Statuspage:<https://status.riege.com/>

Funktionen/Versionshinweise:<https://service.riege.com/de/knowledge/scope-versionshinweise>

 *Tastatur-Kürzel/Shortcuts auf der Rückseite* 

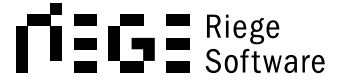

## Welche Tastaturkurzbefehle gibt es in Scope?

- Strg steht auf der deutschen Tastatur für Steuerung (Englisch: Control).
- Mit Cursor bzw. Cursor-Tasten sind die Pfeiltasten auf der Tastatur gemeint.

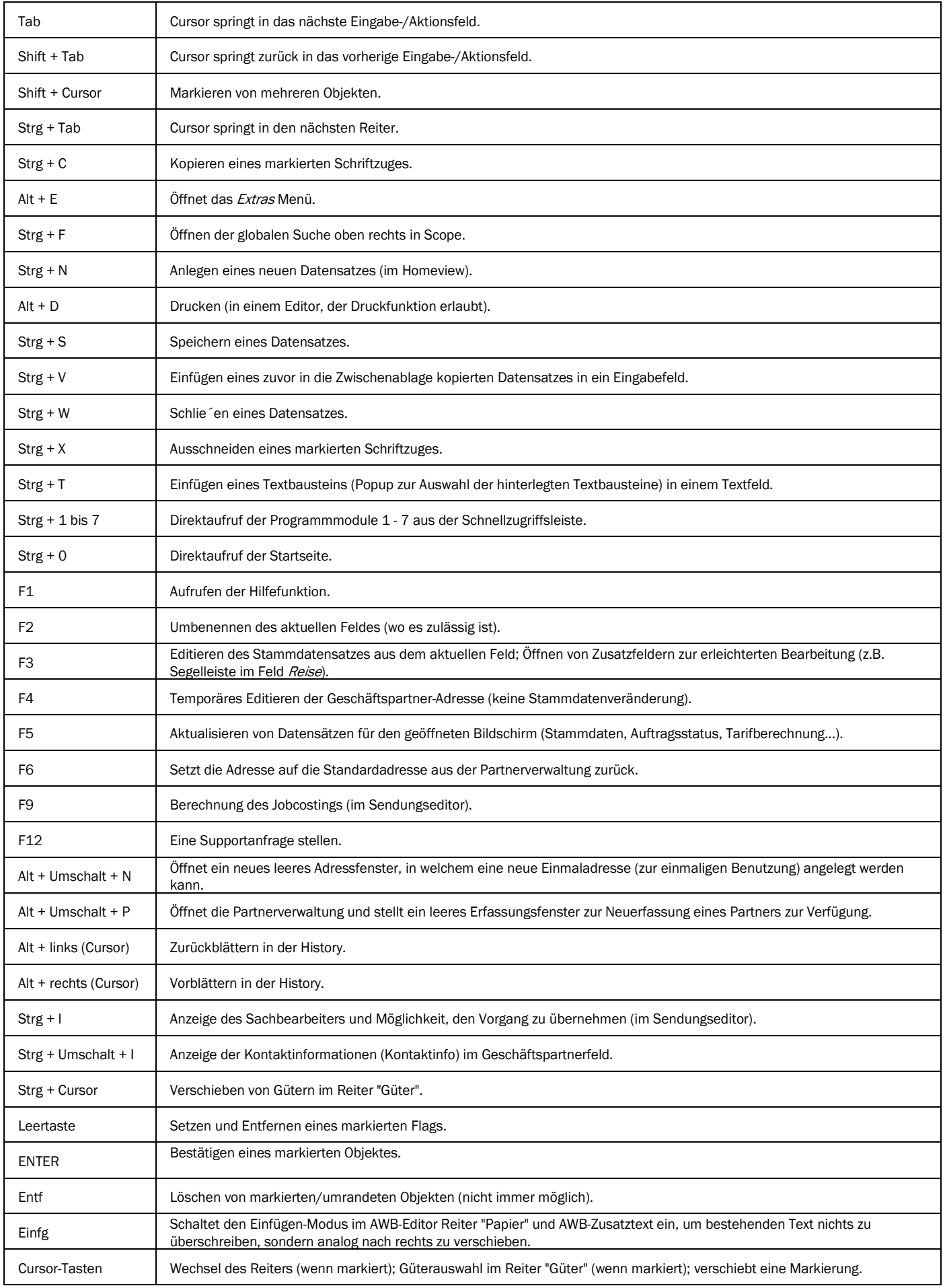